(+31)638928310

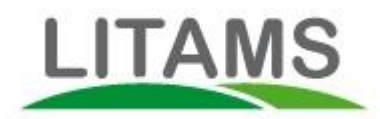

## **Zo werkt je C9**

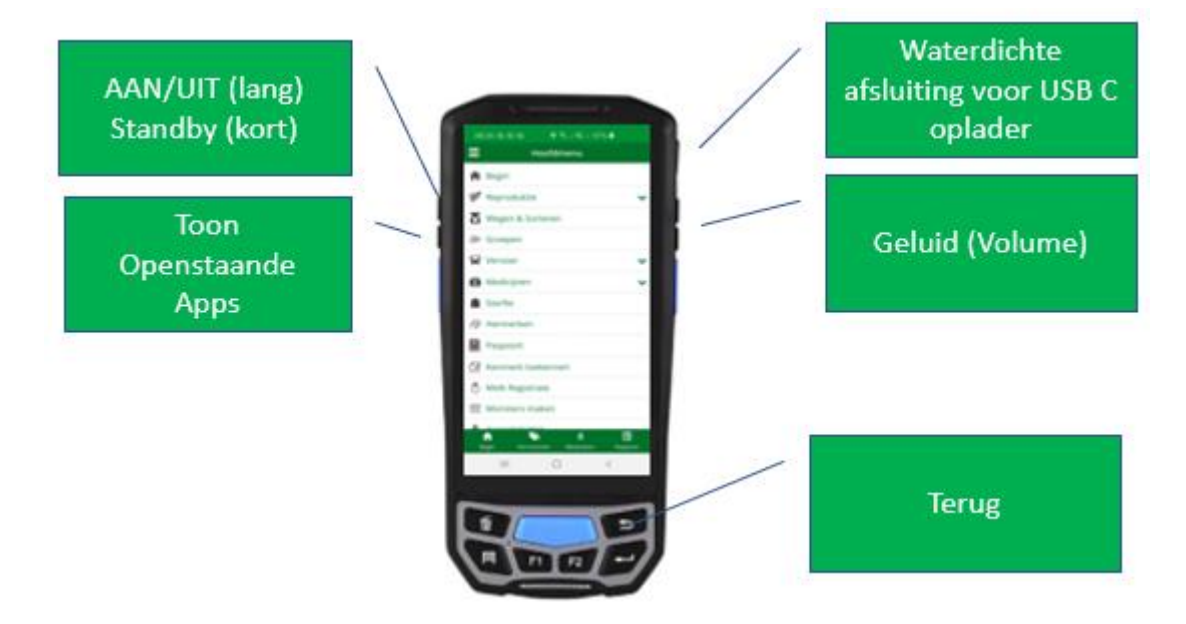

## **Oormerken uitlezen**

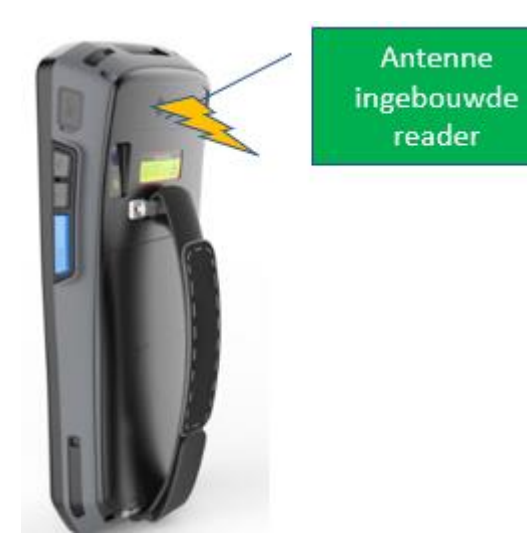

In het scherm vind je "scan animal". Druk je hierop, dan wordt de knop rood en staat de reader aan.

De antenne geeft het beste "veld" aan de achterkant, bovenin.

Nadat het nummer gelezen is stopt de reader, behalve bij "Groepen" en "Aanvoer". Bij die functies scant de reader door.

Als er 15 seconde (instelbaar via "Instellingen") geen nummer gescand is, gaat de reader weer uit. De rode knop wordt groen en je hoort een bromtoon.

Als een nummer dat je leest rood kleurt (en je hoort een bromtoon) dan is er sprake van ee[n accordatielijst geval.](https://help.litams.com/nl/support/solutions/articles/16000089296-accordatielijst-in-account-en-in-app-)

## **Handige tips**

- Scherm beveiliging in de doos zit een scherm beveiliger. Plaats deze op de C9.
- Verbinding via wifi verbindt je C9 ook met je wifi netwerk
- Bellen? Plaats eigen SIM kaart de C9 bevat een Litams SIM-kaart. Hiermee kan je de app gebruiken, maar je kan niet bellen. Wil je dat toch? Gebruik dan je eigen SIM kaart.

## **Vragen?**

Ga naa[r help.litams.com](https://help.litams.com/nl/support/home) en lees de handleiding en tal van tips en adviezen. Heb je meer hulp nodig? Stuur een email naar support@litams.com.